## Create a New Vendor

Each vendor in your system is represented as an entity and has a vendor account. When you add a vendor, RiskVision creates an entity and an account.

You can add, remove, and update general information for the vendor, such as their name and address, from either the vendor's entity details or the vendor's account on the **Users & Roles** page.

Creating a new vendor requires Vendor View, Vendor Create, Vendor Service View, and Vendor User View permissions.

# To create a new vendor:

- 1. Go to Vendors > Vendors. Select a group of vendors.
- 2. Click New Vendor.

| Create a Vendor    |                                          |                                                                         | ×            |
|--------------------|------------------------------------------|-------------------------------------------------------------------------|--------------|
| 1. General         | Step 1: Provide Basic Vendor Informat    | ion                                                                     | * = required |
| 2. Owners          | Enter vendor name and other information. |                                                                         |              |
| 3. Vendor Contacts | Vendor                                   |                                                                         |              |
| 4. Addresses       | Name*                                    | Allow Login Access                                                      |              |
| 5. Documents       | Wiley Janitorial Service                 | 💿 Yes 🔘 No                                                              |              |
| 6. Assessments     | Vendor Status*                           | Description                                                             | <sup> </sup> |
| 7. Review          |                                          | Wiley will provide consumable supplies on a<br>regular (monthly) basis. |              |
|                    | Supplier 😪                               |                                                                         |              |
|                    | Tier                                     |                                                                         |              |
|                    | Tier 1 💌<br>Engagement Name*             |                                                                         |              |
|                    | Monthly supply deliveries                |                                                                         |              |
|                    | Engagement Type                          |                                                                         |              |
|                    | General 💙                                |                                                                         |              |
|                    | Engagement Level                         |                                                                         |              |
|                    |                                          |                                                                         |              |
|                    |                                          |                                                                         |              |
|                    |                                          |                                                                         |              |
|                    |                                          |                                                                         |              |
| Cancel             |                                          | < Bac                                                                   | k Next >     |

The Create a Vendor wizard.

3. Enter the following fields:

| Parameter | Description                                                   |
|-----------|---------------------------------------------------------------|
| Name      | The name used to identify this vendor across all engagements. |
| Vendor    | Click New for a new vendor relationship.                      |

| Parater               | Description                                                                                                    |
|-----------------------|----------------------------------------------------------------------------------------------------|
| Туре                  | Optional. Select the vendor type.                                                                                                    |
| Tier                  | Optional. Some organizations classify vendor relationships with tiers.                                                                                                    |
| Engagement<br>Name    | A vendor relationship can comprise many engagements. Enter a name for the first engagement. Once the vendor is created, create additional engagements as needed.              |
| Engagement<br>Type    | Optional. Specify the type of the first engagement.                                                                                                    |
| Engagement<br>Level   | Optional. Some organizations classify engagements into levels.                                                                                                    |
| Allow Login<br>Access | Will this vendor be granted access to the RiskVision system? If you choose No,<br>a user with RiskVision access will need to update the vendor and engagement<br>information. |
| Description           | Enter an optional description to be associated with this vendor. Note that you can upload contracts, SLAs, PDF brochures and other materials in a later step.                 |

## 4. Click Next.

5. Enter the owner information. Owners are people on the organization side who manage the relationship with the new vendor. By default, the user who creates the vendor is the Primary Owner, but you can select another user to be the Primary Owner. You can also select others in the organization who will be authorized to update the vendor's status.

| Create a Vendor    | ×                                                                                                    |
|--------------------|----------------------------------------------------------------------------------------------------|
| 1. General         | Step 2: Set owners who will be managing this vendor and its *= required                                                                                                    |
| 2. Owners          | assessments.                                                                                                    |
| 3. Vendor Contacts | Owners are the users in your organization who would manage the vendor and participate in the<br>assessment workflow such as reviewing assessments and signing-off.                                                                                                    |
| 4. Addresses       | Owners                                                                                                    |
| 5. Documents       | Primary Owner* Administrator                                                                                                    |
| 6. Assessments     | Additional Owners:                                                                                                    |
| 7. Review          | Add Owners Delete More Actions 🔽 Filter by - Show all - 💌 Refresh                                                                                                    |
|                    | Itame     Type     Ownership Type       Image: Comparison of the state of the state of the |
| Cancel             | < Back Next >                                                                                                    |

The Owner wizard page.

- 6. Click Next.
- 7. The **Vendor Contacts** wizard page appears. Enter contact information and an initial password for the primary vendor contact. The primary vendor contact must change their password the first time they log in. Note that the initial password is subject to minimum length and other password constraints.

| Create a Vendor    |                                                                                                    |                                            | ×                     |
|--------------------|----------------------------------------------------------------------------------------------------|--------------------------------------------|-----------------------|
| 1. General         | Step 3: Set Vendor Contacts                                                                                                    |                                            | * = required          |
| 2. Owners          | Enter the primary vendor contact information. Either you or the primary contact can add additional                                                                                                    |                                            |                       |
| 3. Vendor Contacts | contacts. During the first login, the conta                                                                                                    | act will be forced to change the password. |                       |
| 4. Addresses       | Username*                                                                                                    | First name*                                |                       |
| 5. Documents       | Joernathew                                                                                                    | Joe                                        |                       |
|                    | Password*                                                                                                    | Middle initial                             |                       |
| 6. Assessments     |                                                                                                    | s                                          |                       |
| 7. Review          | Confirm password*                                                                                                    | Last name*                                 |                       |
|                    |                                                                                                    | Mathew                                     |                       |
|                    | Email Address*                                                                                                    |                                            |                       |
|                    | jmathew@agiliance.com                                                                                                    |                                            |                       |
|                    | Notifications           Notifications           Interface           New Vendor Contact Notification           Personal Message (optional)           Additional People to Hotify (enter elegational)           Iscott@agiliance.com           Send me a copy of this email. | access information.                        |                       |
| Cancel             | , <b>K</b>                                                                                                    | (                                          | <back next=""></back> |

The primary vendor contact is given the Vendor Administrator role. You, or the new primary vendor contact, can add additional vendor users later.

## 8. Click Next.

9. Enter the primary and billing addresses for the new vendor, or check the **Do not maintain addresses** for this vendor checkbox. You can add addresses for the vendor at any time.

| Create a Vendor      |                                                                                                    | ×            |
|----------------------|----------------------------------------------------------------------------------------------------|--------------|
| 1. General           | Step 4: Set Vendor Addresses                                                                                                    | * = required |
| 2. Owners            | Enter primary and billing addresses for the vendor. You can add additional addresses later.                                                                                                    |              |
| 3. Vendor Contacts   | Do not maintain addresses for this vendor. Note: This setting can be changed in the edit pane.                                                                                                    | ^            |
| 4. Addresses         | Primary Address                                                                                                    |              |
| 5. Documents         | Address 1* Same as the Primary Address<br>622 N. Wild Horse Parkway                                                                                                    | -            |
| 6. Assessments       | Address 2 Address 2                                                                                                    |              |
| 7. Review            | Suite 7685                                                                                                    |              |
|                      | City* City*                                                                                                    |              |
|                      | State/Province* State/Province*                                                                                                    |              |
|                      | Zip Code / Postal Code* Zip Code / Postal Code* Signature Signature Signatur |              |
|                      | Country USA Country                                                                                                    |              |
|                      | Region Region                                                                                                    |              |
|                      | Building Building                                                                                                    |              |
|                      | Floor Floor                                                                                                    |              |
| Cancel < Back Next > |                                                                                                    |              |

The Address wizard page.

### 10. Click Next.

- 11. **Optional**: New vendors often have contracts or SLAs associated with them, or your organization may have a relevant policy or SOP document. Attach documents by:
  - Uploading new documents;
  - Referencing documents already in the Document Repository;
  - Adding links to web pages; or
  - Adding a Nework Path.

| Create a Vendor    | N 100 100 100 100 100 100 100 100 100 10                                                                                                    |
|--------------------|----------------------------------------------------------------------------------------------------|
| 1. General         | Step 5: Add Documents and Links *= required                                                                                                    |
| 2. Owners          | Optionally add documents (such as Policies and SLAs) and web links to share with this vendor. Private                                                |
| 3. Vendor Contacts | documents are visible to your organization owners only. Non private documents are visible to your<br>organization owners as well as vendor contacts. |
| 4. Addresses       | Add a Document or Link                                                                                                    |
| 5. Documents       | Add a document     Document Location*                                                                                                    |
| 6. Assessments     | Browse No files selected.                                                                                                    |
| 7. Review          | Document Caption                                                                                                    |
|                    | Description                                                                                                    |
| Cancel             | < Back Next >                                                                                                    |

The Document wizard page.

- 12. Click Next.
- 13. Select the **Add to ongoing Program Create a new Program to assess with** or **Do not assess at this time** radio button. If you choose to add the vendor to an ongoing program, the assessment will only be created for the engagement. If you choose to create a new program, the new program wizard will start as soon as you finish the new vendor wizard.

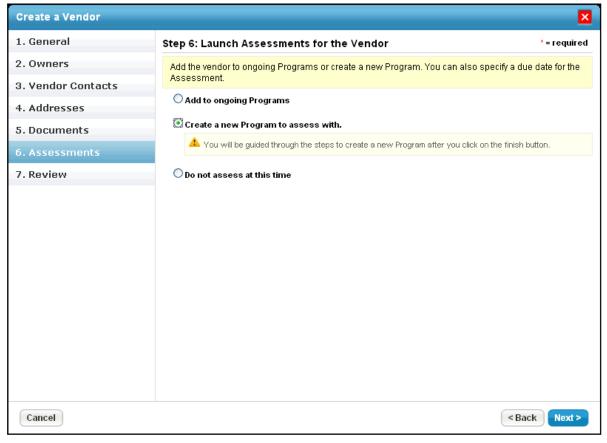

### The Assessments wizard page.

#### 14. Click Next.

15. Review the new vendor details.

| Create a Vendor    | ×                                                                                                    |
|--------------------|----------------------------------------------------------------------------------------------------|
| 1. General         | Step 7: Review and Confirm *= required                                                                  |
| 2. Owners          | Review the vendor details and click Finish to complete the vendor creation process. It will also launch |
| 3. Vendor Contacts | assessments if specified.                                                                               |
| 4. Addresses       | Name<br>Wiley Janitorial Service                                                                        |
| 5. Documents       | Primary owner<br>Administrator                                                                          |
| 6. Assessments     | Contact Name                                                                                            |
| 7. Review          | Bob Davis                                                                                               |
|                    | Assessments You have selected not to assess this vendor at this time.                                   |
| Cancel             | < Back Finish                                                                                           |

The Review wizard page.

- 16. Click one of the following buttons:Finish: Create the new vendor.

  - Back: Make changes.
  - **Cancel**: Cancel the creation of a new vendor.